## Hodogram za početak rada u novoj verziji Mozvaga za potrebe reakreditacije

1. Visoko učilište (dalje u tekstu VU) odlukom imenuje 1 ili više zaposlenika za ovlaštene administratore sustava Mozvag te odluku dostavlja AZVOu redovnom poštom, a kopiju na email [mozvag@azvo.hr](mailto:mozvag@azvo.hr).

U Odluci o imenovanju, za svaku osobu treba navesti sljedeće podatke:

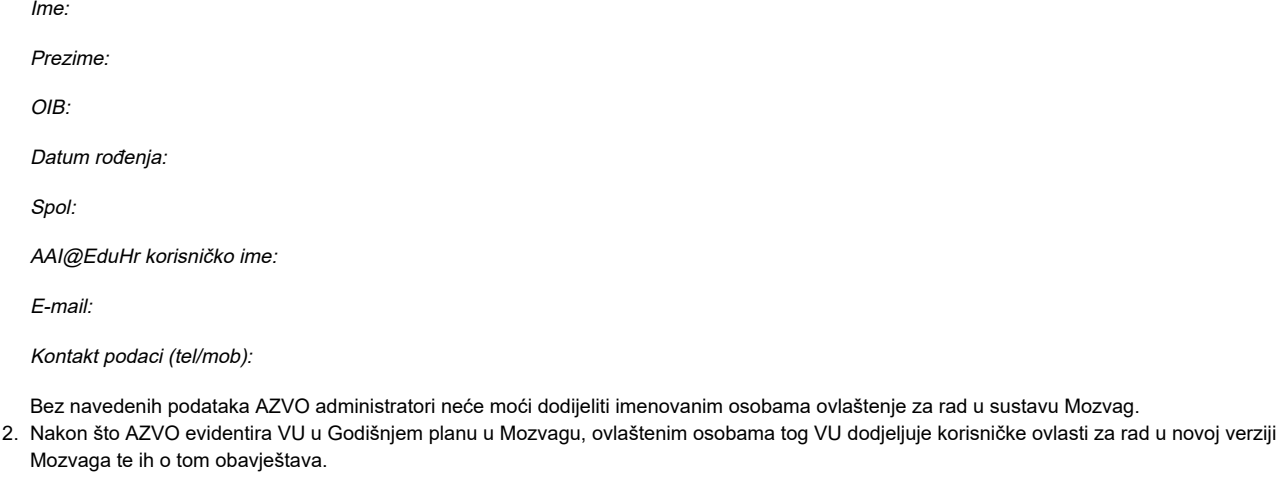

- 3. U novoj verziji Mozvaga visoko učilište prebacivanjem u status 4 (VU započelo je s evidencijom podataka u sustavu) dobiva mogućnost ažuriranja i unosa podataka. Prilikom prebacivanja statusa, automatski se kopiraju podaci iz starog Mozvaga u novu verziju podataka te postaju vidljivi kroz sučelje. Ako učilište koristi ISVU i želi koristiti ISVU podatke umjesto podataka iz starog Mozvaga, može zatražiti prebacivanje podataka iz ISVU-a u novu verziju Mozvaga na adresu [mozvag@srce.hr](mailto:mozvag@srce.hr). Prije samog prebacivanja učilište je dužno napraviti uparivanje šifra studija s šiframa studija iz ISVU-a u prozoru "Studijski program". Također ISVU koordinator treba dodijeliti dozvole za čitanje podataka (921,922,923,924,925) sustavu 416 Mozvag u prozoru "Dozvoljene funkcije za informacijske sustave za REST API" (modul ISVU Koordinator). Bez dodijeljenih dozvola i uparivanja studija prebacivanje se neće obavljati. Ako učilište ne koristi ISVU ili ne želi koristiti podatke iz ISVU-a može nastaviti dalje s ručni ažuriranjem kopije podataka iz starog Mozvaga.
- 4. VU radi na unosu podataka do roka predaje Samoanalize, pri čemu može pokretati izradu analitičkih priloga, kao i analiza uvjeta izvođenja te drugih pomoćnih izvještaja, neograničen broj puta.
- 5. Nakon što su svi potrebni podatci uneseni i provjereni, VU obavještava AZVO da je unos završen te da se mogu izraditi analitički prilozi te analize uvjeta izvođenja (VU treba poslati AZVO-u obavijest na email adresu [mozvag@azvo.hr](mailto:mozvag@azvo.hr)).
- 6. AZVO izrađuje analitičke priloge, na hrvatskom i engleskom jeziku, kao i analizu uvjeta izvođenja te ih učitava u Mozvag (u prozoru *Vrednovanje* ustanove - okvir Dokumenti analize) i javlja VU kada su učitani
- 7. VU u Mozvagu prebacuje *(u prozoru Vrednovanje ustanove okvir Vrednovanja VU)* status vrednovanja iz 4 u status 5 *(Visoko učilište potvrdilo je* prijedlog samoanalize). Prelaskom u status 5 VU više nema mogućnost promjene podataka u okviru postupka reakreditacije, dok postupak ne završi.

## Follow-up faza

- 1. AZVO obavještava VU o početku follow-up faze (vrednovanje se postavlja u status 9 Početak follow-up).
- 2. VU prebacuje status 9 u status 11 *Visoko učilište započelo je s evidencijom podataka u sustavu*, čime dobiva mogućnost ažuriranja i unosa podataka. Prilikom prebacivanja statusa, automatski se kopiraju podaci iz prve faze reakreditacije u novu verziju podataka te postaju vidljivi kroz sučelje. Ako učilište koristi ISVU i želi koristiti ISVU podatke umjesto podataka iz prve faze, može zatražiti prebacivanje podataka iz ISVU-a sukladno [uputama](https://wiki.srce.hr/display/TUT2/Prebacivanje+podataka+iz+drugih+sustava).
- 3. VU radi na unosu podataka do roka predaje Samoanalize, pri čemu može pokretati izradu analitičkih priloga, kao i analiza uvjeta izvođenja, neograničen broj puta.
- 4. Nakon što su svi potrebni podatci uneseni i provjereni, VU obavještava AZVO da je unos završen te da se mogu izraditi analitički prilozi te analize uvjeta izvođenja (VU treba poslati AZVO-u obavijest na email adresu [mozvag@azvo.hr](mailto:mozvag@azvo.hr)).
- 5. AZVO izrađuje analitičke priloge, na hrvatskom i engleskom jeziku, kao i analizu uvjeta izvođenja te ih učitava u Mozvag (u prozoru *Vrednovanje* ustanove - okvir Dokumenti analize) i javlja VU kada su učitani
- 6. VU u Mozvagu prebacuje *(u prozoru Vrednovanje ustanove okvir Vrednovanja VU)* status vrednovanja iz 11 u status 12 *Visoko učilište* potvrdilo je samoanalizu. Prelaskom u status 12 VU više nema mogućnost promjene podataka u okviru postupka reakreditacije.